## How to play FLAC music files on Android phones and tablets

FLAC music files cannot be directly played on an Android device. This task can be easily done by the Tonido App.

1. Install Tonido Desktop

Install the Tonido desktop app in your PC (Windows,Mac and Linux) and create an user account . Please download Tonido desktop software from here. It is completely FREE.

2. Install Tonido App

Install the Tonido app from Play Store onto your Android Device.

3. Launch Tonido App

When you launch the Tonido app, it will prompt for the account information. Enter the details of the tonido account created in step 1.

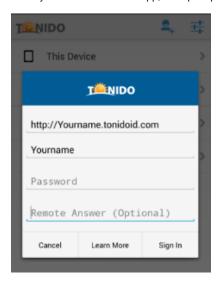

## To play Flac music Files

- 1. Navigate to the folder that contains your Flac music files.
- 2. Select the song and click Play.
- 3. You can even queue all your FLAC files and play.